Internet | TV | Mobile

# **Quickline Internet**

Installationsanleitung Modem 7501

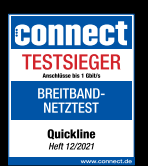

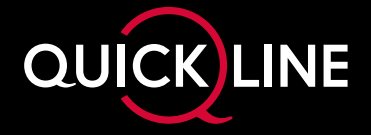

#### **Warnhinweise:**

- Zu Ihrer Sicherheit: Das Modem darf nur an der vereinbarten Installationsadresse genutzt werden, da andernfalls die Lokalisierung eines Notrufs mittels Quickline-Telefonie nicht mehr gewährleistet werden kann.
- Das Modem inkl. Kabel bleibt im Besitz des Kabelnetzunternehmens. Bitte bewahren Sie dieses sorgfältig auf oder retournieren Sie unbenutzte Komponenten (inkl. Verpackung).
- Bitte installieren Sie das Modem an einem trockenen, sicheren Ort im Ständer stehend und mit genügend Luftzirkulation (10 cm um das Modem herum in allen Richtungen).

## **Inhalt**

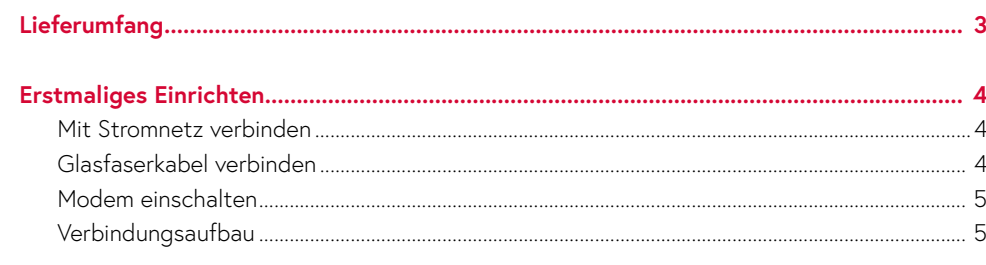

### **Weitere Einstellungen ............................................................................................................... 6** WLAN-Einstellungen......................................................................................................................................... 6 Neue Geräte mit WLAN verbinden............................................................................................................. 7 Festnetztelefon einrichten............................................................................................................................. 9 Festnetztelefon: Funktionen und Zusatzdienste ................................................................................... 9 Nutzung der bestehenden Telefoninstallation ........................................................................................9 LED-Bedeutungen............................................................................................................................................ 10 Tastenfunktionen............................................................................................................................................... 11

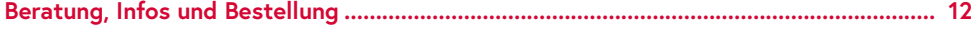

#### **Tipps und Tricks**

Hilfreiche Hinweise, Anleitungsvideos und aktuelle Tipps finden Sie unter **quickline.ch/modem7501** oder indem Sie den QR-Code mit Ihrem Smartphone einscannen.

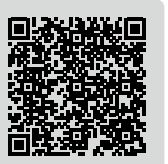

# **Lieferumfang**

Folgende Komponenten sind in der Verpackung enthalten und werden für die Installation benötigt:

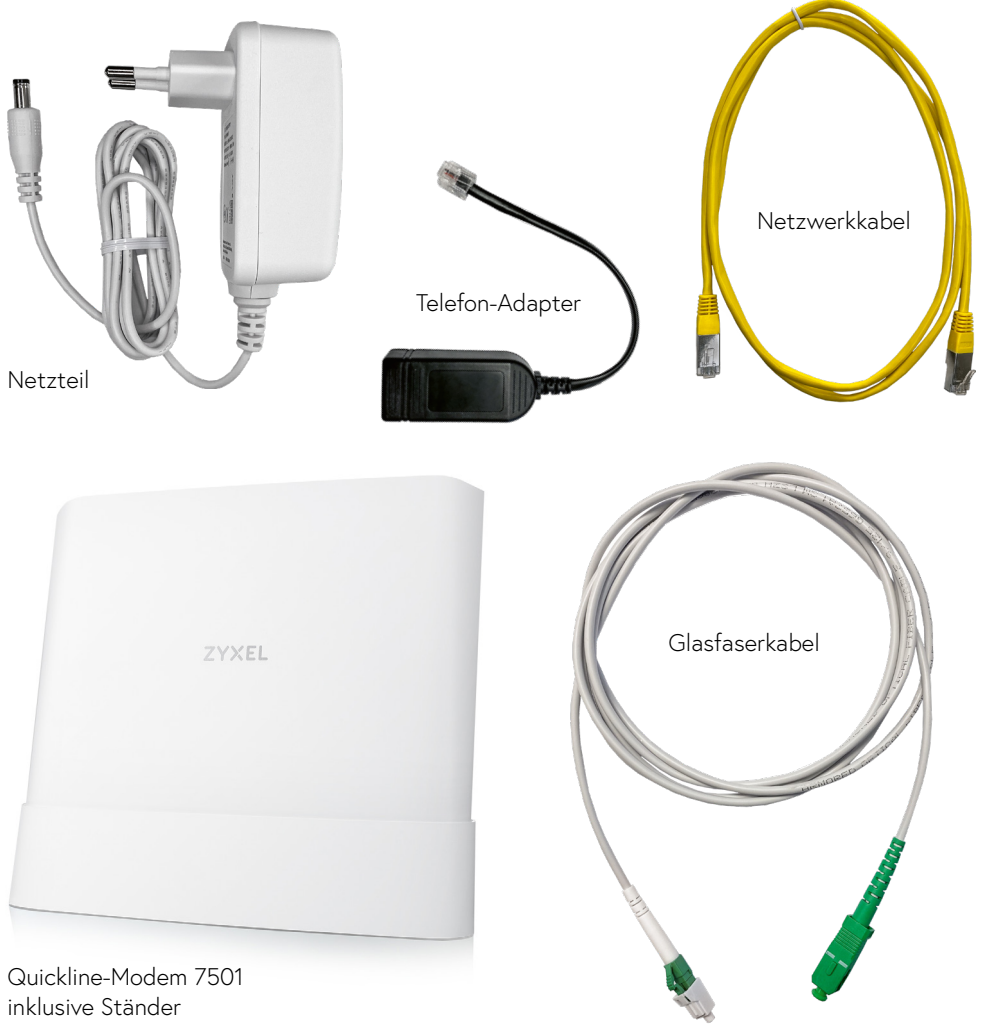

## **Erstmaliges Einrichten**

**Die erstmalige Inbetriebnahme dauert ca. 15 Minuten.** 

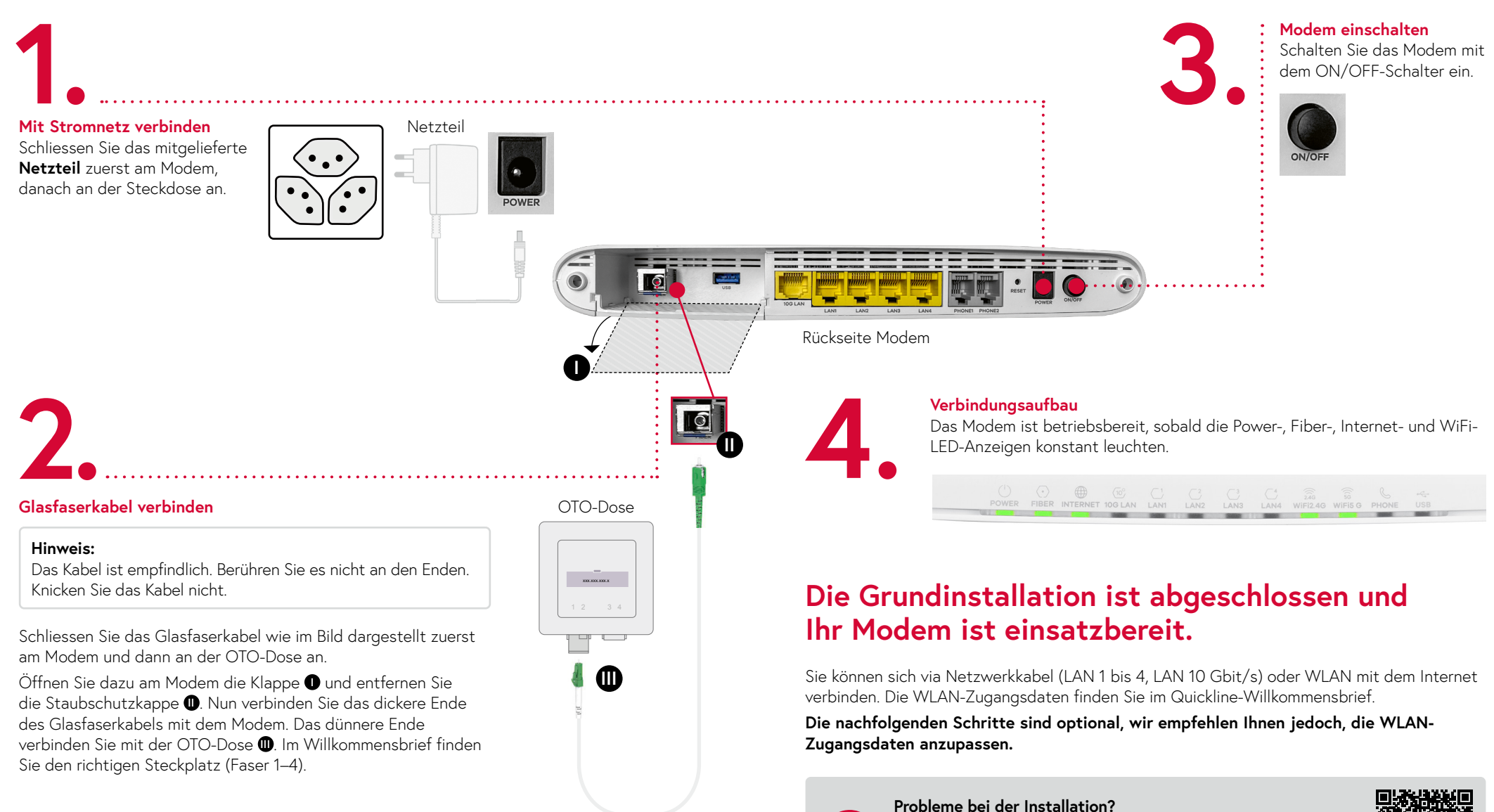

Glasfaserkabel

Sie finden weitere Informationen unter **quickline.ch/modem7501** (QR-Code einscannen) oder kontaktieren Sie unseren Kundendienst unter 0800 84 10 20.

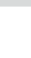

## **Weitere Einstellungen**

In diesem Kapitel werden folgende Konfigurationsoptionen beschrieben:

- WLAN
- Festnetz

## **WLAN-Einstellungen**

Standardmässig ist WLAN auf Ihrem Anschluss aktiv. Der entsprechende WLAN-Netzwerkname (SSID) und das Passwort sind im Quickline-Willkommensbrief aufgeführt.

### **Wir empfehlen Ihnen, Ihr WLAN-Passwort zu ändern:**

Falls Sie das WLAN auf diesem Modem nicht benötigen oder einen Quickline WLAN Plus Adapter einsetzen, schalten Sie das WLAN aus. Dies verhindert Störungen von anderen aktiven WLANs und schützt vor missbräuchlicher Nutzung.

### **Tipp:**

Verwenden Sie die gleichen Zugangsdaten (Netzwerkname und WLAN-Passwort) wie bei Ihrer vorherigen WLAN-Lösung. So stellen Sie sicher, dass sich Ihre WLAN-Geräte wie zum Beispiel Ihr Smartphone wieder automatisch mit dem WLAN verbinden.

### **Ihr WLAN-Passwort ändern Sie wie folgt im Kundencenter:**

- 1. Öffnen Sie das Kundencenter **quickline.ch/kundencenter** in Ihrem Internet-Browser. Ihren Benutzernamen und das Passwort zur Anmeldung finden Sie im Quickline-Willkommensbrief.
- 2. Wählen Sie «Internet verwalten» und anschliessend «WLAN-Einstellungen» aus.

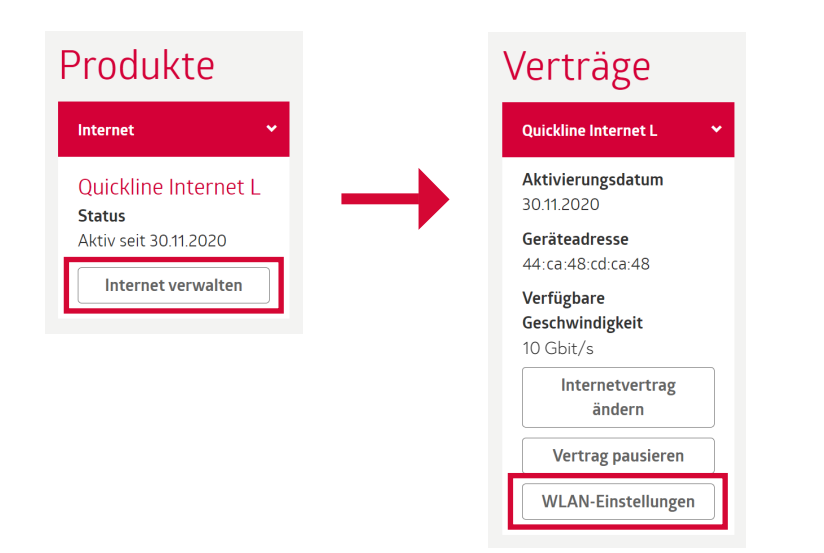

3. Sie können nun Einstellungen am WLAN vornehmen. Bestätigen Sie die Änderungen zum Schluss mit «Aktualisieren».

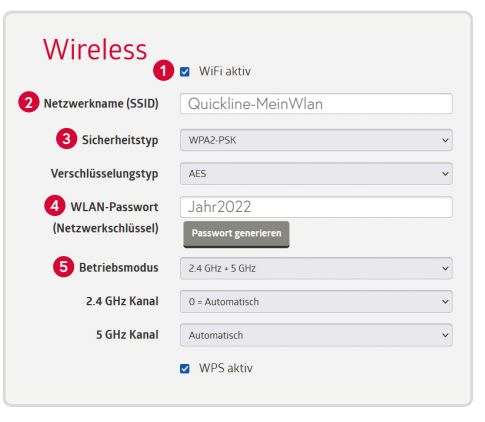

### **1 WLAN** (WiFi aktiv) Aktivieren oder deaktivieren Sie das WLAN-Netzwerk.

### **2 Netzwerkname (SSID)**

Legen Sie den Namen des WLAN-Netzwerks fest. In der Standardeinstellung besteht die SSID aus «QL» gefolgt von 6 Ziffern.

### **3 Sicherheitstyp**

Als Standard ist «WPA2-PSK» eingestellt, welcher mit den meisten Geräten (Smartphones, Laptops etc.) kompatibel ist. Wir empfehlen Ihnen, die Einstellungen nicht zu verändern.

### **4 WLAN-Passwort (Netzwerkschlüssel)**

Ändern Sie das WLAN-Passwort (Netzwerkschlüssel) und speichern Sie dieses durch einen Klick auf «Aktualisieren».

### **5 Betriebsmodus**

Das WLAN-Modem unterstützt gleichzeitig beide WLAN-Frequenzbänder 2.4 GHz und 5 GHz. In der Standardeinstellung sind beide Bänder aktiv, um die bestmögliche Reichweite, Geschwindigkeit und Geräteunterstützung zu ermöglichen.

### **Wichtig:**

Bereits über WLAN verbundene Geräte (z.B. Smartphones, Laptops etc.) verlieren die Verbindung zum Internet, wenn Änderungen vorgenommen werden oder das WLAN ausgeschaltet wird.

### **Geräte mit WLAN verbinden**

1. Schalten Sie das WLAN auf Ihrem Gerät ein und suchen Sie Ihren Netzwerknamen. Gehen Sie dann je nach Gerät wie folgt vor:

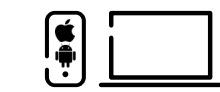

### **Passwort-Eingabe (z.B. für Smartphones**

- **und Laptops)**
- 2. Tippen Sie das WLAN-Passwort ein. 3. Bestätigen Sie die Eingabe mit «Verbinden» und die WLAN-Verbindung wird hergestellt.

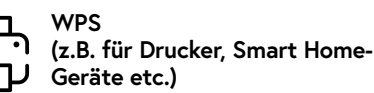

- 2. Am Modem: Drücken Sie kurz die Taste «WPS» (siehe Tastenfunktionen, Seite 10).
- 3. Die LED «WPS» blinkt blau und die WLAN-Verbindung wird hergestellt. 10 Gbit/s

### **Hinweis WPS-Methode:**

- Sie können immer nur 1 Gerät auf einmal per WPS verbinden.
- Nehmen Sie das zu verbindende Gerät für den WPS-Verbindungsprozess in die Nähe des Modems und installieren Sie es erst nach erfolgreichem WPS-Vorgang am Verwendungsort.

### **Brauchen Sie mehr WLAN-Reichweite? Steigern Sie die Leistung Ihres Modems mit Quickline WLAN Plus Adaptern.**

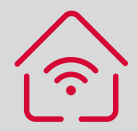

#### **Erhöhte Reichweite**

Quickline WLAN Plus optimiert die Reichweite Ihres WLAN-Signals. Ideal für grosse Wohnungen/ Häuser, verteilt auf verschiedene Stockwerke.

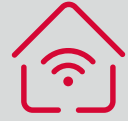

#### **Automatisch das beste Signal**

Dank der cleveren WLAN Plus-Technologie verbinden sich Ihre Smartphones, Tablets und Notebooks automatisch mit dem Adapter mit dem besten Signal.

Quickline WLAN Plus ist schnell in Betrieb. Einfach einstecken, Taste drücken und sofort nutzen.

**Plug & Play**

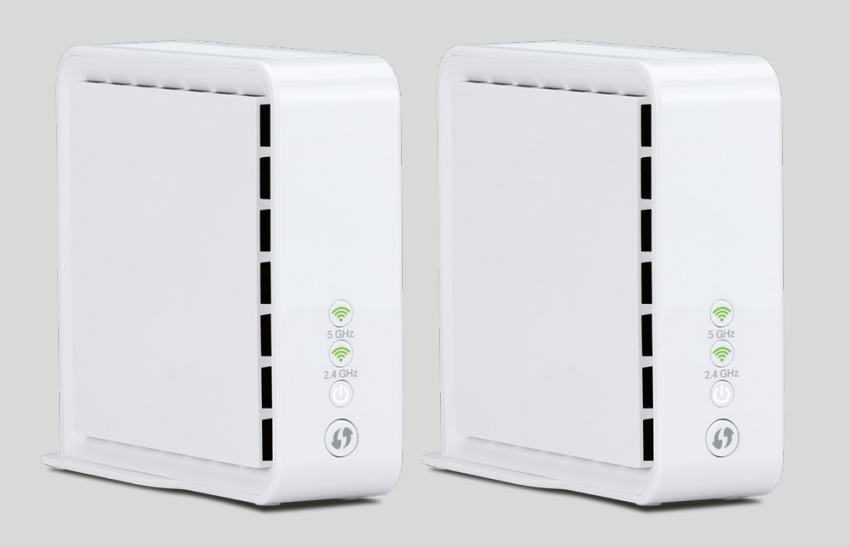

### **WLAN Plus Starter Kit**

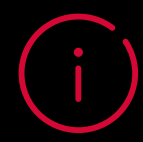

er auch der bestellen Sie direkt aus dem Kundencenter. The Sunderstanden in der staat auch der speziellen Sie d Sie finden weitere Informationen unter **quickline.ch/internet/wlan-plus** (QR-Code einscannen)

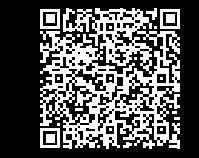

### **Festnetztelefon einrichten**

Schliessen Sie Ihr Festnetztelefon direkt am grauen Anschluss mit der Kennzeichnung «PHONE1» an. Verwenden Sie gegebenenfalls den mitgelieferten Adapter, sollte das Telefonanschlusskabel nicht den passenden Stecker aufweisen.

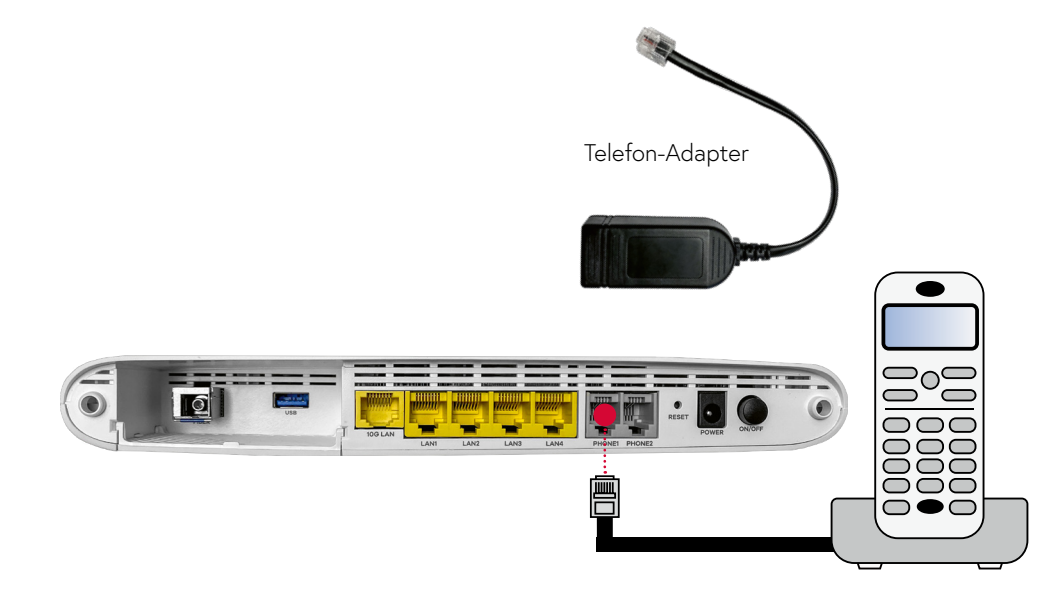

### **Festnetztelefon: Funktionen und Zusatzdienste**

Folgende Zusatzdienste können Sie auf dem Festnetzanschluss nutzen:

- Anrufumleitungen
- Abgehende Anrufsperren (z.B. 090x-Servicenummern)
- Eigene Rufnummer unterdrücken

Diese können Sie über **quickline.ch/kundencenter** unter «Produkte» > «Festnetz» oder mittels Telefontaste verwalten. Eine detaillierte Anleitung zur Bedienung der Zusatzfunktionen am Telefonapparat finden Sie unter **quickline.ch/anleitungen** unter der Rubrik «Festnetz».

### **Nutzung der bestehenden Telefoninstallation**

Die vorhandene Telefonverkabelung kann weiterhin genutzt werden, indem das Telefonsignal vom Modem in die Hausverkabelung eingespiesen wird. Kontaktieren Sie uns bei Bedarf, damit die Hausinstallation durch einen Fachmann angepasst werden kann.

## **a b c d e e f d d d d**

 $\bigcup_{\text{POWER}}$   $\bigodot_{\text{FIBER}}$   $\bigoplus_{\text{HTERNET}}$   $\bigodot_{\text{OO}}^6$   $\bigodot$   $\bigodot^2$   $\bigodot^3$   $\bigodot^4$   $\bigodot^5$   $\bigodot$   $\bigodot$   $\bigodot$   $\bigodot$   $\bigodot$   $\bigodot$   $\bigodot$   $\bigodot$   $\bigodot$   $\bigodot$   $\bigodot$   $\bigodot$   $\bigodot$   $\bigodot$   $\bigodot$   $\bigodot$   $\bigodot$ 

## **LED-Bedeutungen**

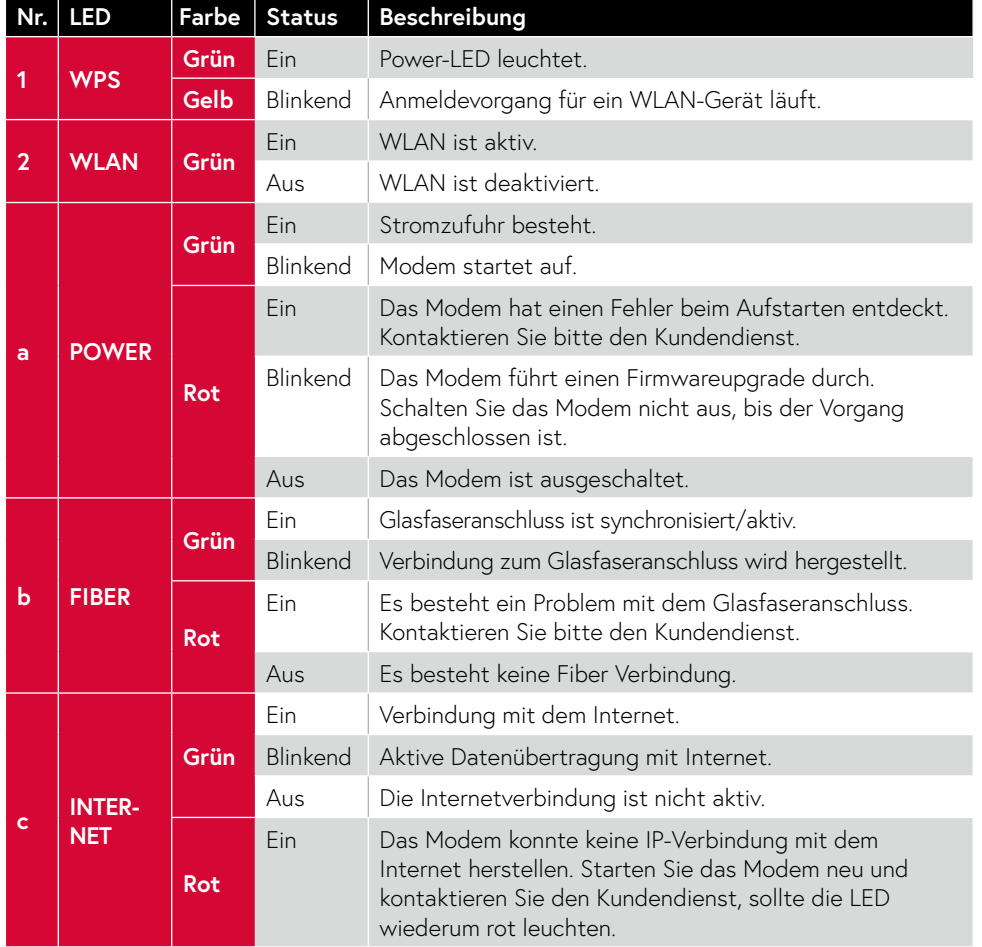

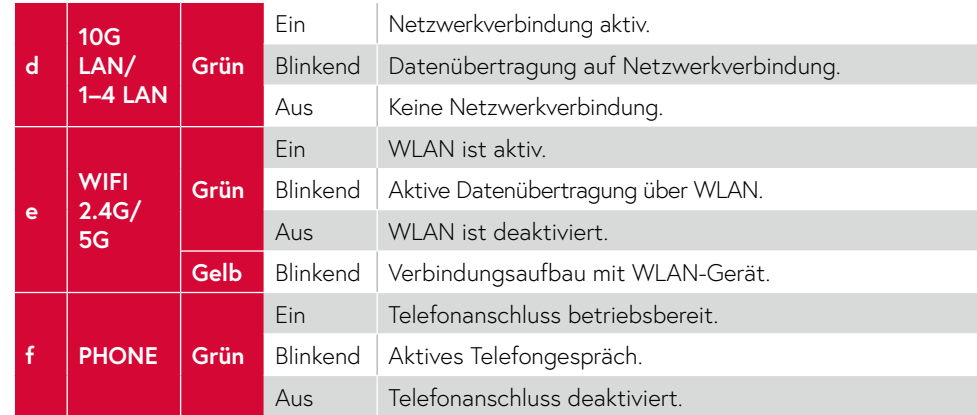

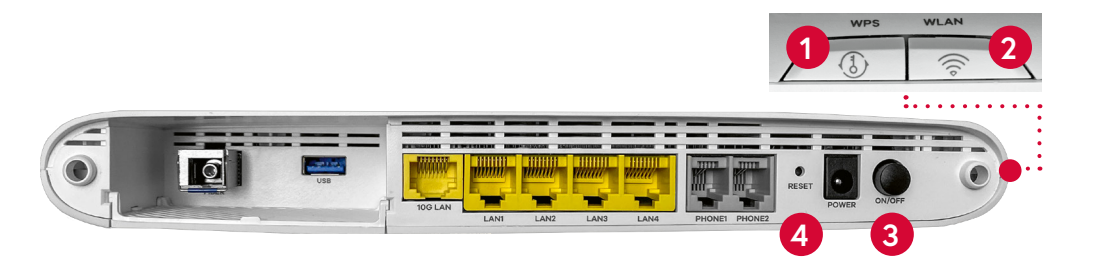

## **Tastenfunktionen**

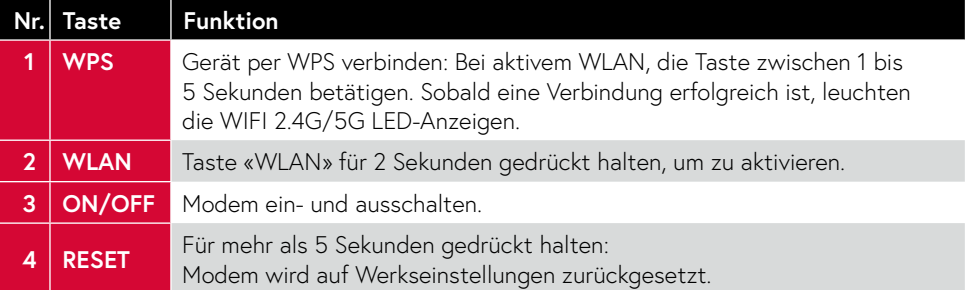

# **Beratung, Infos und Bestellung**

Rufen Sie uns an. Wir beraten Sie gerne unter **0800 84 10 20.** Montag bis Freitag von 8 bis 21 Uhr, Samstag von 10 bis 19 Uhr

Die aktuellen Anleitungen und Hilfsthemen finden Sie auf **quickline.ch/hilfe** 

In unseren Shops sind wir persönlich für Sie da: **quickline.ch/verkaufsstellen**

Beim lokalen **Quickline-Partner:**

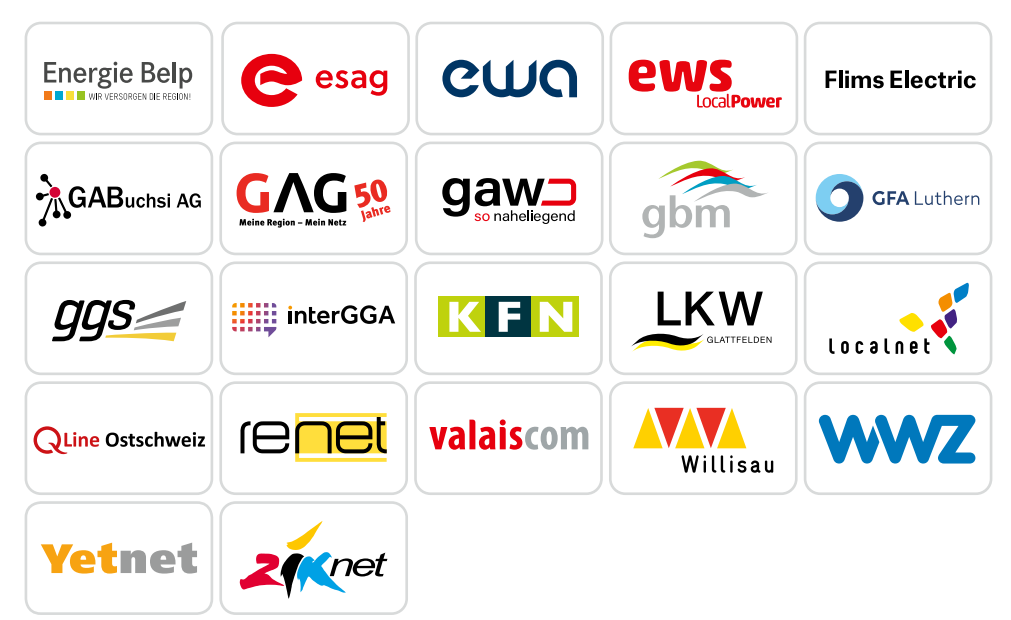

Für die aktuellen Preise und Nutzungsbedingungen verweisen wir auf quickline.ch. 08/2022

### **Werden Sie Teil unserer Community!**

**in**  $\blacktriangleright$ 

Verpassen Sie keine Aktion. Wir informieren Sie über Produktneuheiten und geben Ihnen hilfreiche Tipps. In unseren Wettbewerben können Sie attraktive Preise gewinnen. Werden Sie unser Fan/Follower.